# scalarider® G9x/G9x PowerSet™

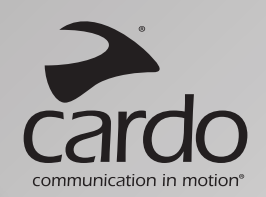

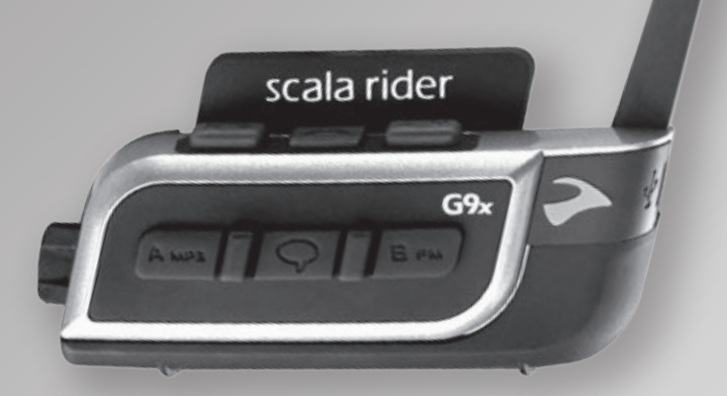

**B** Bluetooth

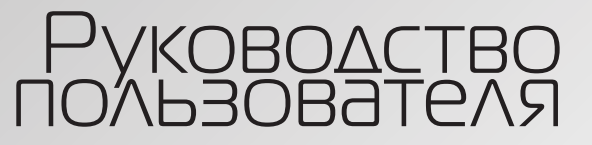

Официальный дилер GPStrade.ru  $+7(495)66-27-444$ , info@gpstrade.ru

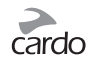

## ОГЛАВЛЕНИЕ

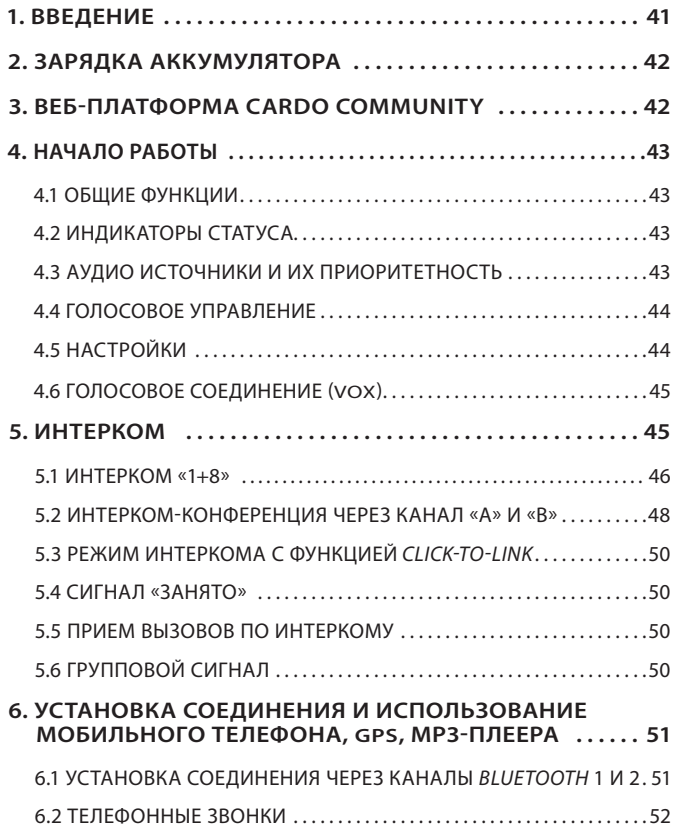

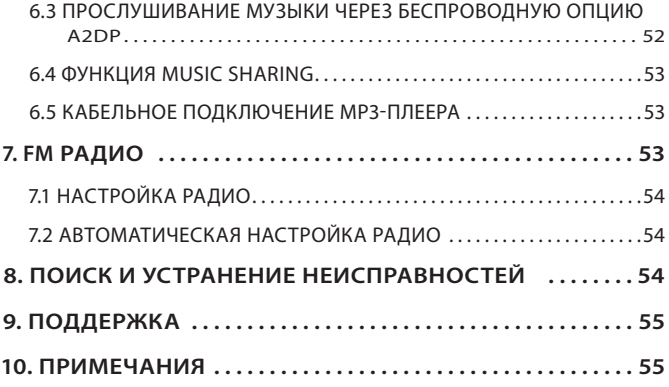

#### *ВАЖНО:*

ŏ

*Данный текст является редакцией 1.1 «Руководства пользователя». Обратите внимание на то, что руководство периодически обновляется на веб-сайте компании Cardо для включения описания новейших характеристик и функций вашего scala rider G9x. Пожалуйста, посетите веб-сайт www.cardosystems.com/download/manuals, чтобы проверить, соответствует ли имеющееся у вас Руководство пользователя последней редакции, или загрузить документ на предпочитаемом языке*

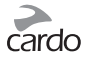

## <span id="page-2-0"></span>1. ВВЕДЕНИЕ

Спасибо, что вы выбрали коммуникационную и развлекательную Bluetooth® систему scala rider G9x® для мотоциклетных шлемов. Данное руководство поможет вам в установке, настройке и эксплуатации scala rider G9x.

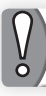

Если вы приобрели G9x PowerSet. в комплект будут включены два устройства, уже соединенные между собой производителем.

Среди прочего, scala rider G9x предлагает следующие основные функции:

## ВОЗМОЖНОСТИ ИНТЕРКОМА

- Режим Интерком-конференции между 2, 3 или 4 мотоциклистами в радиусе  $16$  KM<sup>\*</sup>
- Click-to-Link® Интерком: Для спонтанных соединений с мотоциклистами. которые находятся поблизости
- Интерком с режимом попеременного подключения «1+8» для общения с 8 дополнительными пользователями

## ПОДКЛЮЧЕНИЕ НЕСКОЛЬКИХ УСТРОЙСТВ

- Мобильный телефон с Bluetooth / GPS-навигатор
- Беспроводное подключение МРЗ через систему A2DP (возможно также кабельное подключение)

## РАЗВЛЕКАТЕЛЬНЫЕ ФУНКЦИИ

- Беспроводная потоковая передача музыки с помощью устройств, поддерживающих профили Bluetooth Stereo A2DP и AVRCP.
- Подключение MP3-плееров (без Bluetooth) с помощью кабеля
- Встроенное FM радио с возможностью сохранения 6 станций и функцией автоматической настройки

## **CARDO COMMUNITY® (СООБШЕСТВО CARDO®)**

- Загрузка обновлений программного обеспечения, расширение технических возможностей и новых функций
- Настройка списка пользователей для Интеркома «1+8»
- Создание, поиск и присоединение к мотоциклетным турам
- Персональные настройки для вашего устройства

#### ПЕРЕДОВЫЕ ТЕХНОЛОГИИ

- > Голосовое управление и технология VOX:
	- Инициализация/Прием звонков мобильного телефона с помошью голосового управления
	- Инициализация вызовов по Интеркому с помощью голосового управления
- > Технология AGC (Автоматическая регулировка громкости в зависимости от скорости движения и окружающего шума) позволяет автоматически уменьшать или увеличивать громкость в соответствии с фоновым шумом ,<br>и скоростью езды. Вы также можете регулировать громкость вручную. Возможно регулировать уровень чувствительности AGC в соответствии с вашими индивидуальными предпочтениями.
- ► Технология VOX и система голосового управления позволяет дублировать функции некоторых клавиш, используя их без помощи рук. Возможна регулировка уровней чувствительности VOX в соответствии с вашими индивидуальными предпочтениями.
- > Технология PLC (Packet Loss Concealment) для немедленной компенсации потери звукового сигнала в сложных внешних условиях.
- > Обновление программного обеспечения при помощи любого компьютера (Системные требования: Windows® XP™/ Mac OS X 10.5 и новее).
- > Голосовые инструкции, позволяющие всегда знать, к какому пользователю или устройству вы подключены.
- > Громкость режима: Уровень громкости настраивается и сохраняется для каждой аудио функции отдельно.

Мы желаем вам приятного пользования scala rider G9x, и приглашаем вас обращаться к нам по адресу support@cardosystems.com, если у вас возникают какие-либо вопросы, предложения или комментарии.

<sup>\*</sup> В сложных условиях (глухой лес, небольшое расстояние между зданиями, плотный транспортный поток) радиус действия Интеркома сокрашается. Как только условия окружающей среды улучшаются, радиус действия вновь увеличивается

<span id="page-3-0"></span>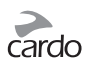

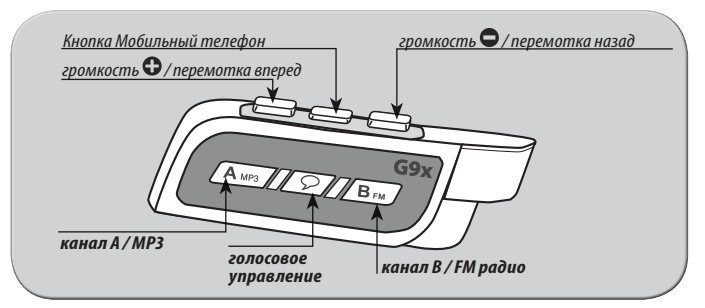

*устройство клавиш scala rider G9x*

## 2. ЗАРЯДКА АККУМУЛЯТОРА

Убедитесь в том, что ваш аккумулятор полностью заряжен в течение как минимум 4-х часов перед первым использованием .

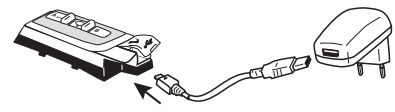

Зарядка с помощью стационарного зарядного устройства происходит намного быстрее, чем через USB-порт компьютера.

• Если горит КРАСНЫЙ светодиодный индикатор – Зарядка в процессе

• Если КРАСНЫЙ светодиодный индикатор не горит – Зарядка завершена

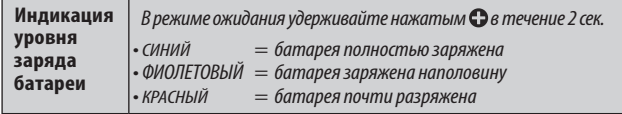

В iPhone с версией программного обеспечения iOS5 и выше имеется функция индикатора заряда батареи Bluetooth-гарнитуры, позволяющая Вам видеть уровень зарядки батареи scala rider на экране Вашего iPhone. Дополнительная информация содержится в разделе «значки состояния» руководства пользователя iPhone.

## 3. ВЕБ-ПЛАТФОРМА *CARDO COMMUNITY*

Сообщество Cardo является одной из наиболее примечательных и новаторских характеристик scala rider G9x.

Посетите веб-платформу **http://community.cardosystems.com**, чтобы получить доступ к следующим функциям:

- "Интерком «1+8»: Устройство scala rider G9x позволяет установить попеременное подключение через Интерком с 8 предварительно соединенными участниками.
- Переключение с Интеркома на мобильный телефон: когда мотоциклисты, подключенные к Интеркому «1+8», не находятся в диапазоне, вызов переадресовывается на ваш мобильный телефон.
- Скачайте и установите последние обновления программного обеспечения
- Введите свое имя для списка пользователей в Интеркоме «1+8», выберите индивидуальные настройки для вашего устройства Scala rider G9x через компьютер\*
- Найдите своих друзей и добавьте их в ваш список пользователей «1+8»
- Создавайте или присоединяйтесь к турам, приглашайте своих друзей.
- \*Системные требования: Windows® XP™/ Mac OS X 10.5 и новее

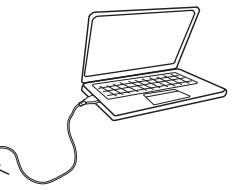

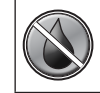

Устройство scala rider водонепроницаемо и пыленепроницаемо. Тем не менее, наружная силиконовая заглушка для гнезда зарядного устройства должна всегда быть плотно закрыта для предотвращения проникновения влаги внутрь устройства.

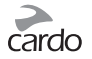

## <span id="page-4-0"></span>4. НАЧАЛО РАБОТЫ

#### **4.1 ОБЩИЕ ФУНКЦИИ**

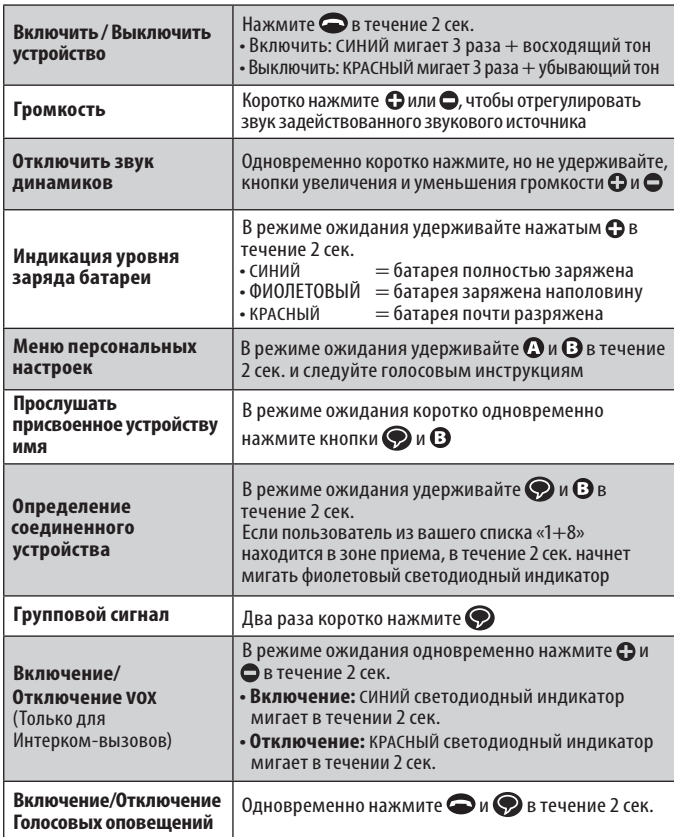

## **4.2 ИНДИКАТОРЫ СТАТУСА**

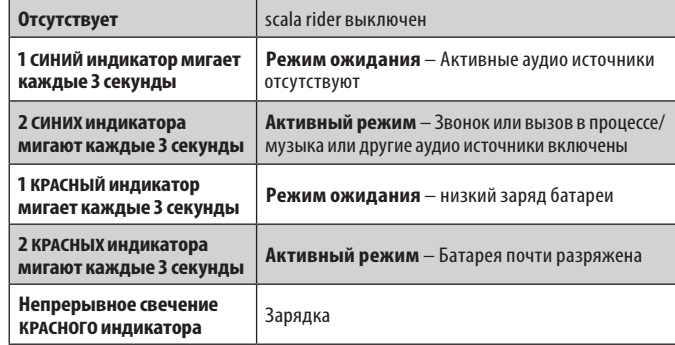

## **4.3 АУДИО ИСТОЧНИКИ И ИХ ПРИОРИТЕТНОСТЬ**

Если два подключенных аудио источника будут пытаться одновременно передавать аудио сигнал, scala rider G9x будет автоматически определять, какой аудио источник будет воспроизводится через динамики в зависимости от уровня приоритетности подключенных устройств.

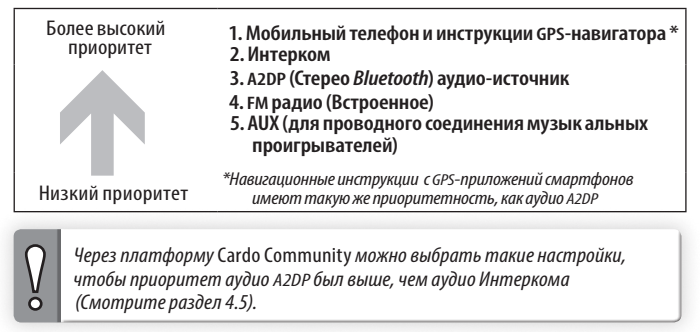

• Входящие звонки на телефон прерывают текущие вызовы по Интеркому

• Входящие вызовы по Интеркому прерывают трансляцию с аудио источника A2DP

<span id="page-5-0"></span>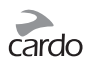

• Вызовы с помошью функции Click-to-Link и вызовы Интеркома будут иметь одинаковый приоритет. Запросы по Click-to-Link не будут прерывать любые текущие вызовы по Интеркому и наоборот.

#### 4.4 ГОЛОСОВОЕ УПРАВЛЕНИЕ

Устройство scala rider G9x позволяет вам выполнять ключевые действия, используя систему распознавания голоса.

По умолчанию язык голосового управления - английский. Русский язык можно выбрать через платформу Cardo Community (смотрите раздел 3), или при помощи Меню персональных настроек в вашем устройстве.

В данном руководстве функции, включенные в голосовое управление, отмечены значком  $\bigcirc$ 

- 1. Когда вы не в процессе телефонного или интерком разговора, коротко нажмите • или громко произнесите любое слово, чтобы включить VOX.
- 2. Произнесите любую голосовую команду из таблицы ниже:

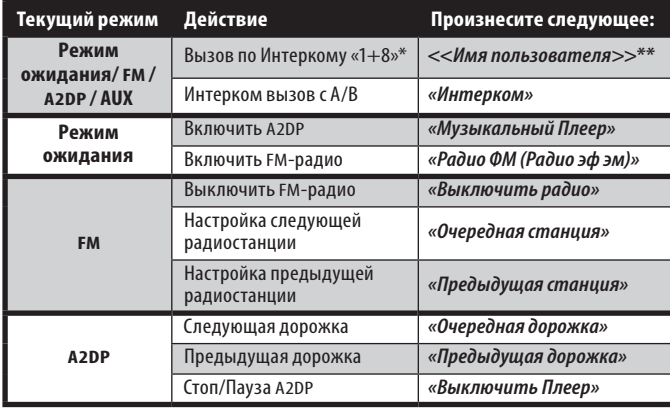

\*смотрите раздел 5.1 для более подробной информации

Эффективность голосового управления может варьироваться в зависимости от условий окружающей среды, включая скорость движения, тип шлема и уровень окружающего шума.

Для улучшения работы функции «Голосовое управление» следует уменьшить воздействие ветра на микрофон с помощью большой пористой .<br>защиты для микрофона и закрытого забрала.

## 4.5 НАСТРОЙКИ

Установите персональные настройки в соответствии с вашими прелпочтениями:

- Голосовые оповещения, например, оповещение о подключении нового устройства (по умолчанию: ВКЛ)
- Уровень чувствительности AGC для динамиков (по умолчанию: Средний)
- Уровень чувствительности VOX для микрофона (по умолчанию: Средний)
- Функция Интеркома Click-to-Link (по умолчанию: ВКЛ)
- Приоритет аудио А2DP/Интеркома для изменения очерёдности аудио источников A2DP (только через платформу Cardo Community)

Для изменения настроек:

- Через платформу Cardo Community http://community.cardosystems.com (Смотрите раздел 3)
- Через Меню персональных настроек в самом устройстве. Голосовое меню доступно на нескольких языках.

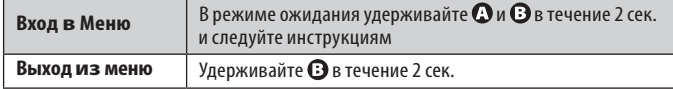

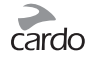

## <span id="page-6-0"></span>**4.6 ГОЛОСОВОЕ СОЕДИНЕНИЕ (VOX)**

Устройство scala rider G9x оснащено системой голосового управления (VOX), которая позволяет дублировать ключевые функции без помощи рук.

VOX может быть настроен через *Cardo Community*, чтобы активировать Голосовое Управление или для инициализации вызова по Интеркому.

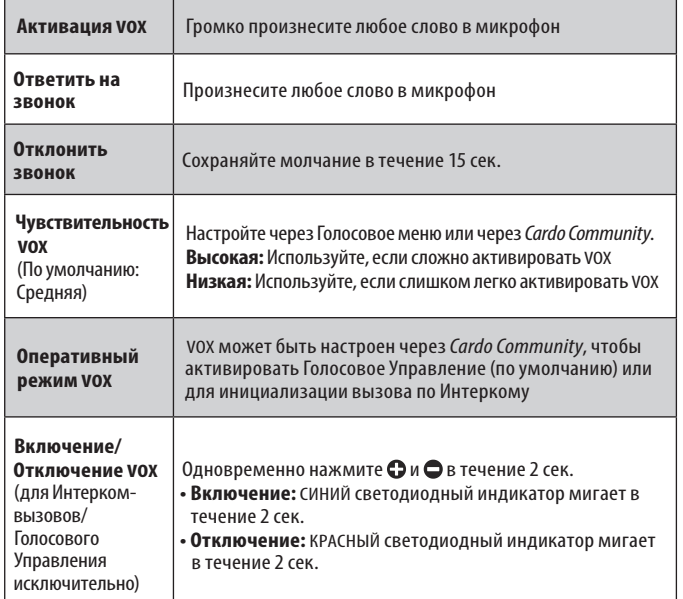

## 5. ИНТЕРКОМ

scala rider G9x обеспечивает дуплексную интерком связь между мотоциклами в радиусе 1.6 км (в зависимости от особенностей ландшафта).

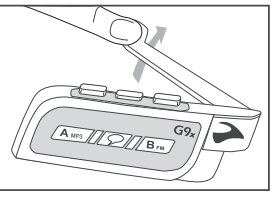

*Выдвижная антенна для расширения диапазона связи*

Для соединения с другим устройством через Интерком сначала следует установить связь устройства scala rider G9x с другим устройством. После первой установки связи устройства автоматически распознают друг друга, находясь в радиусе действия.

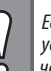

*Если вы приобрели устройство* **G9x PowerSet***, в комплекте вы найдете два устройства, уже соединенных между собой производителем для общения через канал А.*

#### **Совместимость Интеркома**

Ваш scala rider G9x совместим со всеми моделями scala rider. Более того, он также совместим с устройствами cardo SHO-1 и Schuberth SRC-System™. Радиус действия Интеркома с другими моделями ограничен параметрами устройства с наименьшим радиусом действия.

Для получения более подробной информации пожалуйста, зайдите на веб-сайт **www.cardosystems.com/G9xcompatibility**

<span id="page-7-0"></span>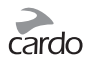

Общение по Интеркому возможно в следующих трех режимах Интеркома:

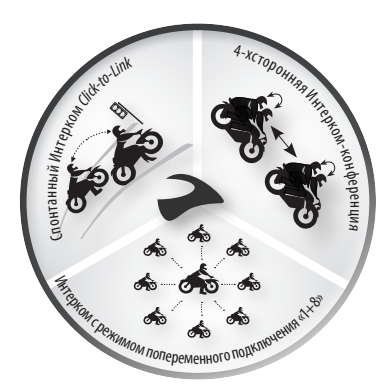

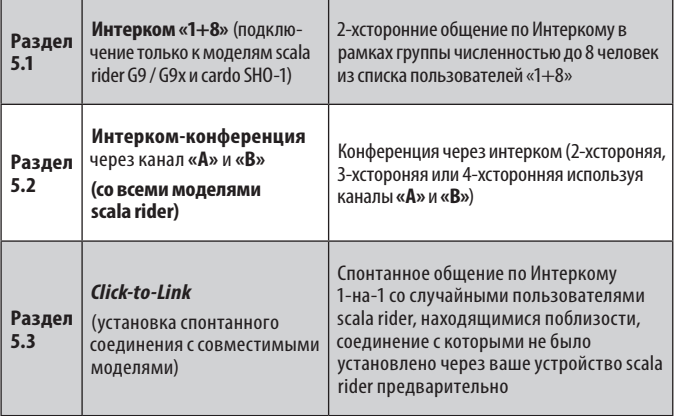

#### **5.1 ИНТЕРКОМ «1+8»**

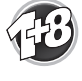

Установка соединения с максимум 8 устройствами scala rider G9 / G9x и cardo SHO-1 (пользователи из списка «1+8») и поочередное подключение к каждому устройству после произнесения имени пользователя из списка контактов.

## **5.1a НАСТРОЙКА СПИСКА КОНТАКТОВ**

Перед использованием Интеркома «1+8» мы настоятельно рекомендуем присвоить вашему устройству (-ам) имя, с помощью которого пользователи из вашего списка «1+8» смогут с вами связываться.

Если вы измените имя вашего устройства в списке контактов, вам придется заново установить связь с пользователями из вашего списка «1+8», чтобы их устройства получили ваше новое имя для списка контактов.

Посетите платформу *Cardo Community* по веб-адресу **http://community. cardosystems.com** для присвоения имени вашему устройству. Смотрите раздел 3 для получения более подробной информации.

Пока вы не присвоите вашему устройству имя, оно будет числиться в списке пользователей «1+8» под именем «scala rider G9x».

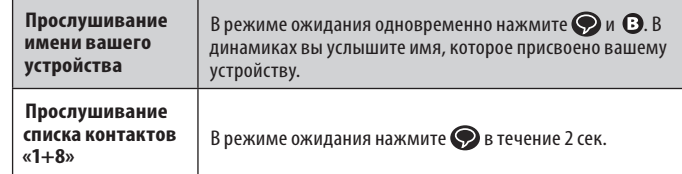

#### **5.1б УСТАНОВКА СВЯЗИ С ПОЛЬЗОВАТЕЛЕМ ИЗ ВАШЕГО СПИСКА КОНТАКТОВ«1+8»**

Существует три способа соединения с устройствами друзей из группы «1+8»:

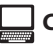

**СПОСОБ 1: Подключение в сети –** *Cardo Community***®**

Вы можете найти ваших друзей и добавить их в список ваших контактов «1+8» через веб-страницу *Cardo Community* **http://community.cardosystems.com**

## **СПОСОБ 2: Мгновенная связь** *Flash-Pairing***™**

*(подключение только к моделям scala rider G9/G9x)*

 Используя *Flash-Pairing* вы легко сможете добавить новый контакт в список пользователей «1+8» за считанные секунды.

- 1. Снимите обе системы G9х с аудио устройств и убедитесь в том, что они находятся в режиме ожидания (одиночный синий сигнал мигает медленно).
- 2. Аккуратно стукните двумя устройствами G9х друг об друга и удержите их рядом.

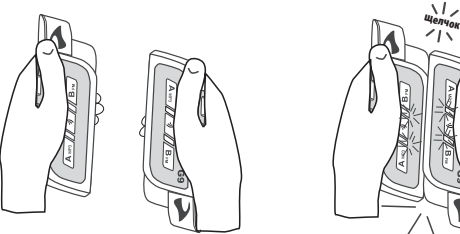

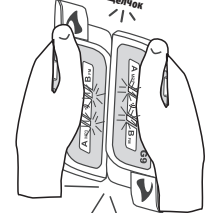

3. Если соединение *Flash-Pairing* было установлено успешно, в течение двух секунд непрерывно будет гореть фиолетовый индикатор.

 $\frac{V}{Q}$ 

*Вы также можете воспользоваться мгновенным соединением каналов*  «А» и «В» интеркома, нажав любую из кнопок каналов ( $\bf{Q}$  или  $\bf{G}$ ) и *несильно ударив устройства друг об друга..*

## **СПОСОБ 3: Стандартное подключение «1+8»**

- 1. В режиме ожидания нажмите  $\bigcirc$  в течение 5 сек. для входа в режим связи.
- 2. Повторите то же действие на втором устройстве.
- 3. Если связь была установлена успешно, в течение 2 сек. непрерывно будет гореть фиолетовый индикатор.

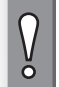

*Если в scala rider G9x уже имеется полный список из 8 подключенных пользователей из списка контактов Интеркома «1+8», то установка соединения с еще одним пользователем заменит того пользователя, с которым вы не общались дольше всего.*

## **5.1в ОПРЕДЕЛЕНИЕ СОЕДИНЕННОГО УСТРОЙСТВА**

Вы можете определить устройства из вашего списка пользователей «1+8»**,**  находящиеся в радиусе 20 м.

**Определение Соединенного Устройства**

В режиме ожидания одновременно нажмите  $\bullet$  и  $\bullet$  в течение 2 сек. На вашем и на ближайшем связанным с ним устройстве будут непрерывно гореть фиолетовые индикаторы.

#### **5.1г ВЫЗОВ ПОЛЬЗОВАТЕЛЯ ИЗ ВАШЕГО СПИСКА КОНТАКТОВ «1+8»**

Существует два способа вызова через Интерком «1+8» с соединенными устройствами.

## **СПОСОБ 1: вызов с помощью голосовой команды (VOX)**

Громко произнесите любое слово в микрофон для начала сеанса связи через Интерком. Когда вы услышите сигнал Голосовой команды, скажите Имя контакта Интеркома «1+8» например, «Иван Петров».

## ☛**СПОСОБ 2: режим ручной настройки**

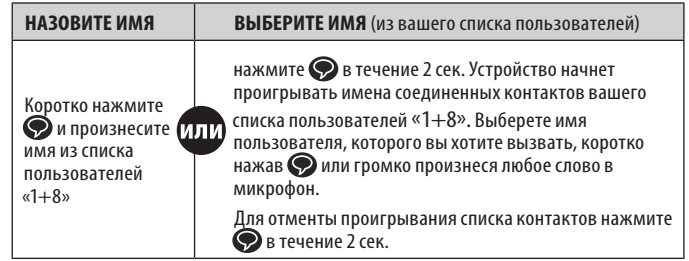

<span id="page-9-0"></span>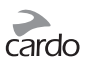

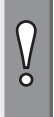

Если один из Ваших друзей группы «1+8» находится вне зоны приема. или выйдет из зоны приема, у Вас есть возможность активировать функцию «Интерком-Телефон» через Cardo Community, и оставаться на связи с помощью переадресации звонков с интеркома на мобильный телефон.

## 5.2 ИНТЕРКОМ-КОНФЕРЕНЦИЯ ЧЕРЕЗ КАНАЛ «А» И «В»

Начните многостороннее общение, используя кнопки «Канал А» и «Канал В». Данный режим подходит для 2-хсторонних, 3- или 4-хсторонних вызовов.

#### 5.2a УСТАНОВКА ИНТЕРКОМ СВЯЗИ ЧЕРЕЗ КАНАЛ «А» И «В»

Выбор уже используемого канала заместит соединенное ранее устройство в этом канале и полключит новое.

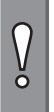

Если вы приобрели комплект G9x PowerSet, оба устройства уже соединены между собой производителем, а также настроены для связи через канал А. Если же по какой либо причине вам нужно снова установить связь между ними, или вы желаете установить связь со вторым устройством для инициализации вызовов по Интеркому, выполните следующие действия:

Существует два способа соединения с интеркомами канал «А» и «В»:

## СПОСОБ 1: Мгновенная связь Flash-Pairing™

(подключение только к моделям scala rider G9/G9x)

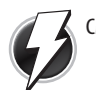

См. Примечание к пункту 5.1b.

#### СПОСОБ 2: Стандартное подключение через канал «А» и «В» (со всеми моделями)

- 1. Убедитесь, что все устройства находятся в режиме ожидания.
- 2. Для установки соединения через канал А Нажмите О и удерживайте 5 сек. пока попеременно не начнут мигать КРАСНЫЕ светодиодные индикаторы. **Для установки соединения через канал В** – Нажмите  $\mathbf \Omega$  и удерживайте 5 сек. пока попеременно не начнут мигать СИНИЕ светодиодные индикаторы.
- 3. Войдите в режим установки связи второго устройства, следуя его руководству пользователя. Оба устройства должны находиться в режиме установки связи.
- 4. Через несколько сек. на обоих устройствах загорится немигающий световой сигнал, обозначающий, что соединение установлено и устройства готовы к ИСПОЛЬЗОВАНИЮ
- 5. Если процесс установки связи не завершается в течение двух минут, устройство вернется в режим ожидания.

#### 5.26 ИСПОЛЬЗОВАНИЕ ИНТЕРКОМ ВЫЗОВА ЧЕРЕЗ КАНАЛЫ «A» M «B»

Существует два способа интерком вызова через каналы «А» и «В»:

## СПОСОБ 1: Вызов с помощью голосовой команды  $(VOX)$

Громко произнесите любое слово в микрофон для начала сеанса связи через Интерком. Когда вы услышите сигнал Голосовой команды, скажите «Интерком» для интерком-вызова Мотоциклиста А и/или Мотоциклиста В (в зависимости от количества соединенных устройств)

Сеанс связи по VOX Интеркому только с Мотоциклистом А или Мотоциклистом В будет автоматически завершен, если участники будут сохранять молчание в течение 30 сек

# СПОСОБ 2: Режим ручной настройки

Используйте данный способ для направления вызова по Интеркому либо с:

- «МОТОЦИКЛИСТОМ А» нажмите ©
- «МОТОЦИКЛИСТОМ В» нажмите <sup>•</sup>

Для завершения вызова нажмите  $\Omega$  или  $\Theta$ 

Если вы уже на связи по Интеркому с Мотоциклистом А или В, вы можете добавить еще одного участника (А или В), для этого нажмите кнопку другого канала (т.е. если до этого Вы нажали А - теперь нужно нажать В и наоборот).

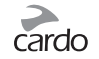

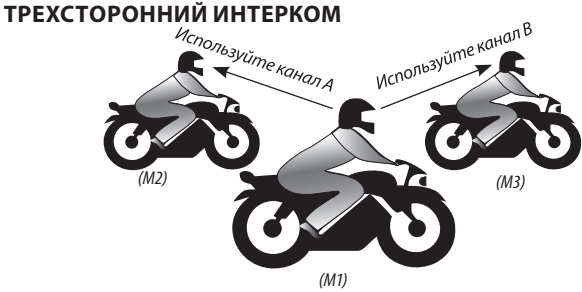

#### **СОЕДИНЕНИЕ**

В этой конфигурации **мотоциклист 1 (М1)** подключен к **мотоциклисту 2 (М2),** а также к **мотоциклисту 3 (М3).**

- 1. **М1** соединяется с **М2** используя **канал А**, как описано в разделе 5.2а
- 2. **М1** соединяется с **М3** используя **канал В**, как описано в разделе 5.2а.

X

*ВАЖНО: Рекомендации для режима трехсторонней конференции. Во время 3-хсторонней Интерком-конференции с двумя другими* 

*участниками Мотоциклист 1 не сможет принимать звонки с мобильного* 

- *телефона или инструкции GPS-навигатора до тех пор, пока будет*
- *продолжаться конференция.*

#### **ЧЕТЫРЕХСТОРОННИЙ ИНТЕРКОМ**

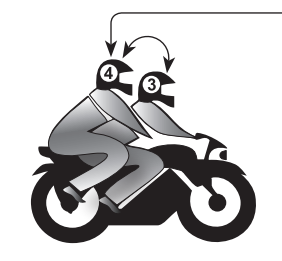

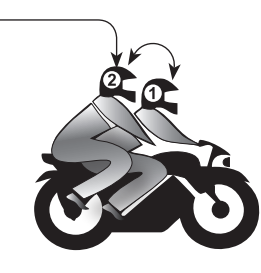

# **Русский**

#### **СОЕДИНЕНИЕ**

В ходе данной настройки два пассажира (**П2** и **П4**) используют два соединения через *Bluetooth* 

- 1. Соедините **М1** с **П2**, используя **канал А** (смотрите раздел 5.2а).
- 2. Соедините **М3** с **П4**, используя **канал А** (смотрите раздел 5.2а).
- 3. Соедините **П2** с **П4**, используя **канал В** (смотрите раздел 5.2а).

#### **ВЫЗОВ**

1. Убедитесь, что все четыре устройства находятся в режиме ожидания.

- 2. **П2** должен дважды нажать для вызова **П4**. Дождитесь слышимости на обоих устройствах.
- 3. **М1** должен нажать для вызова **П2**.
- 4. **М3** должен нажать для вызова **П4**.

#### *ВАЖНО: Рекомендации для Режима четырехсторонней конференции*

*Во время 4-хсторонней конференции по Интеркому, два пассажира, которые одновременно поддерживают активное соединение, не смогут принимать мобильные звонки или получать инструкции GPS-навигатора до тех пор, пока будет продолжаться конференция.*

<span id="page-11-0"></span>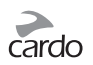

## 5.3 РЕЖИМ ИНТЕРКОМА С ФУНКЦИЕЙ СLICK-TO-LINK

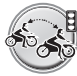

**B** Click-to-Link (CTL) – это спонтанная «социальная» функция вашего устройства scala rider G9x.

Функция Click-to-Link позволит вам мгновенно связаться по Интеркому 1-на-1 с пользователем устройства Cardo, который находится поблизости, без предварительной настройки связи между устройствами и участия тех пользователей, соединение с которыми вы уже устанавливали. Это по сути частный канал связи с мотоциклистами, который вы можете использовать для общения с другими пользователями переговорных устройств Cardo, которых вы встречаете в пути.

Функцию Click-to-Link можно в любой момент отключить на вашем устройстве scala rider G9x, тем самым блокировав попытки других пользователей спонтанно связаться с вами с помощью функции Click-to-Link.

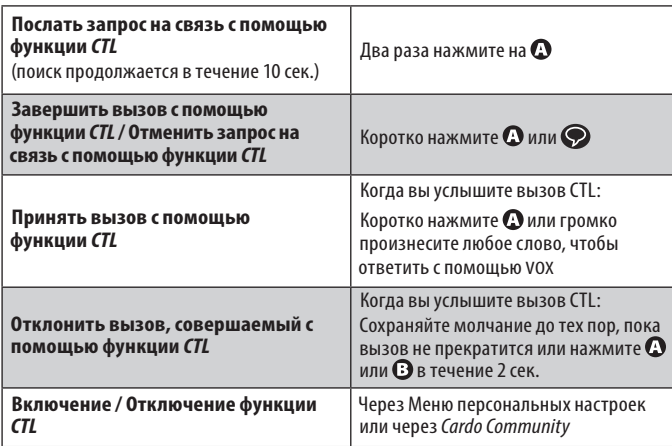

По окончании вызова с помощью функции Click-to-Link, когда другие пользователи переговорных устройств Cardo находятся поблизости, если вы еще раз попытаетесь совершить вызов с помощью функции Click-to-Link, вы можете связаться с другим пользователем, а не с тем, которого вы вызвали первым.

## 5.4 СИГНАЛ «ЗАНЯТО»

Пытаясь вызвать по Интеркому другое устройство, которое уже находится в режиме разговора, вы услышите сигнал «занято». Устройство scala rider G9х занято, когда оно принимает телефонный звонок, вызов по Интеркому с каналов «А» или «В», вызов по Интеркому «1+8» или вызов, выполняемый с помощью функции Click-to-Link.

## 5.5 ПРИЕМ ВЫЗОВОВ ПО ИНТЕРКОМУ

Если другой заранее соединенный с вами пользователь scala rider G9х попытается связаться с вами по Интеркому, вызов начнется незамедлительно.

## 5.6 ГРУППОВОЙ СИГНАЛ

Посылайте мгновенные сообщения на все подключенные устройства scala rider G9/G9x и модели cardo SHO-1, находящиеся в радиусе до 350 м. Получатели услышат голосовое сообщение «Сигнал!». Для связи с максимальным количеством мотоциклистов сообщения автоматически пересылаются всем подключенным поддерживающими устройствам, находящимся в радиусе приема. Таким образом общий диапазон действия увеличивается до 1 км.

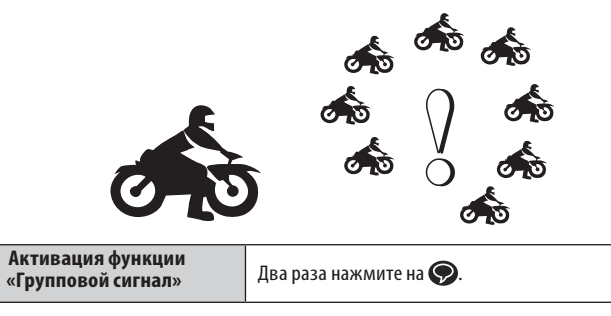

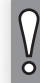

ПРИМЕЧАНИЕ: Передача беспроводных сигналов зависит от множества внешних факторов. Поэтому не рассчитывайте на Групповой сигнал в экстренных ситуациях.

**50 | scala rider<sup>®</sup> G9x / G9x PowerSet** 

Официальный дилер GPStrade.ru +7(495)66-27-444, info@gpstrade.ru

## <span id="page-12-0"></span>6. УСТАНОВКА СОЕДИНЕНИЯ И ИСПОЛЬЗОВАНИЕ МОБИЛЬНОГО ТЕЛЕФОНА, GPS, МР3-ПЛЕЕРА

Для подключения scala rider к устройству *Bluetooth*, требуется установить связь между ними. После установки связи устройства будут автоматически распознавать друг друга, если они находятся в радиусе действия (10 метров).

У устройства scala rider есть два канала *Bluetooth* для подключения к мобильным телефонам, GPS-навигатору и музыкальному проигрывателю с A2DP.

#### **6.1 УСТАНОВКА СОЕДИНЕНИЯ ЧЕРЕЗ КАНАЛЫ**  *BLUETOOTH* **1 И 2**

- 1. Убедитесь в том, что функция *Bluetooth* включена на мобильном телефоне/ GPS-навигаторе/МР3-плеере.
- 2. Устройство scala rider должно быть в Режиме ожидания.
- 3. Для установки соединения через канал *Bluetooth* 1 нажмите и удерживайте 5 сек. пока попеременно не начнут мигать КРАСНЫЙ и СИНИЙ светодиодные индикаторы.

**Для установки соединения через канал** *Bluetooth* **2** – нажмите  $\mathbf \Theta$  и удерживайте 5 сек. пока попеременно не начнут мигать КРАСНЫЙ и СИНИЙ светодиодные индикаторы.

Для установки соединения с GPS-навигатором, когда светодиодные индикаторы начнут мигать КРАСНЫМ и СИНИМ, нажмите

- 4. Начните поиск устройства с функцией *Bluetooth* на вашем мобильном телефоне/GPS-навигаторе/МР3 плеере, для этого выполните инструкции, которые прилагаются к соответствующему устройству.
- 5. Через несколько сек. в списке обнаруженных устройств появится «scala rider G9x». Выберете его.
- 6. Если появится запрос ввести PIN-код или пароль, введите 0000 (четыре нуля).
- 7. Устройство подтвердит, что соединение было успешно установлено и СИНИЙ светодиодный индикатор начнет мигать каждые 3 сек.

8. Если процесс установки соединения не завершается в течение двух минут, устройство вернется в режим ожидания.

#### **ВАЖНО:**

• Если вы подключили 2 мобильных телефона к scala rider, вам следует выбрать тот, который будет использоваться по умолчанию для инициализации вызовов.

• Если ваш GPS-навигатор поддерживает подобную функцию, вы можете подключить второй мобильный телефон непосредственно к GPS-навигатору, а затем подключить GPS-навигатор к устройству scala rider, так вы подключите оба мобильных телефона и GPS-навигатор к scala rider.

#### **ПРИМЕЧАНИЯ:**

• Не все мобильные телефоны с функцией *Bluetooth* могут транслировать стерео музыку через канал *Bluetooth* (A2DP), даже если у них есть функция МР3 плеера. Для более подробной информации обратитесь к «Руководству пользователя» вашего мобильного телефона.

• Не все GPS-навигаторы с функцией *Bluetooth* можно подключить к аудио устройствам через *Bluetooth*. Для более подробной информации обратитесь к «Руководству пользователя» вашего GPS-навигатора.

• После установки соединения, возможно, появится необходимость коротко нажать , чтобы подключить устройство.

<span id="page-13-0"></span>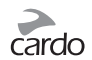

## **6.2 ТЕЛЕФОННЫЕ ЗВОНКИ**

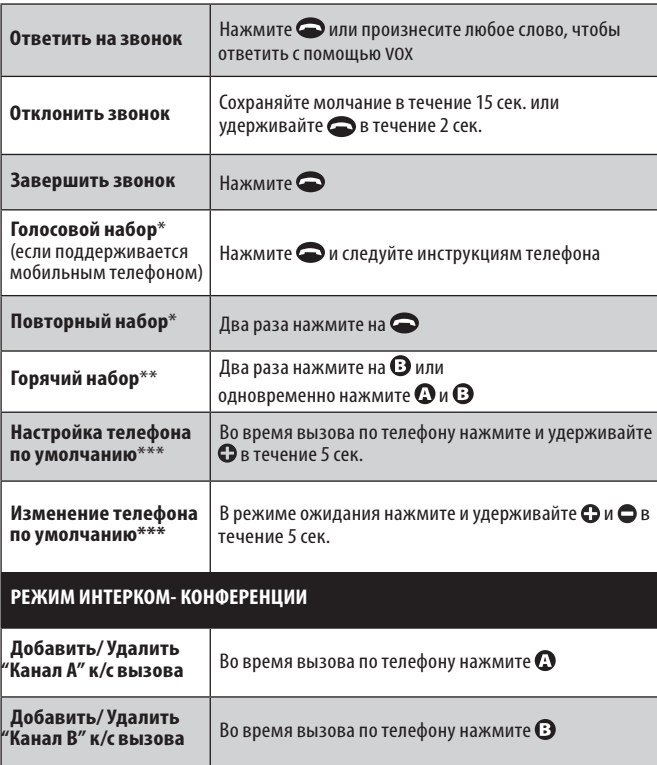

 \*Данная функция недоступна во время вызовов по Интеркому или звонков с мобильного телефона.

- \*\*Перед использованием функции «Горячий набор» сохраните номер телефона через платформу *Cardo Community*.
- \*\*\*Если два мобильных телефона подключены к G9x, следует выбрать один из них для использования в качестве телефона по умолчанию, чтобы совершать исходящие вызовы.

#### **6.3 ПРОСЛУШИВАНИЕ МУЗЫКИ ЧЕРЕЗ БЕСПРОВОДНУЮ ОПЦИЮ A2DP**

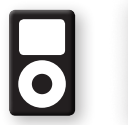

*Устройство scala rider также может принимать аудио сигнал с МР3 плееров или аудио источников, у которых нет функции* Bluetooth*, через кабель, который прилагается в комплекте, как это описано в разделе 6.5*

#### **Доступны только для устройств, поддерживающих профиль AVRCP, совместимых с аудио источниками**

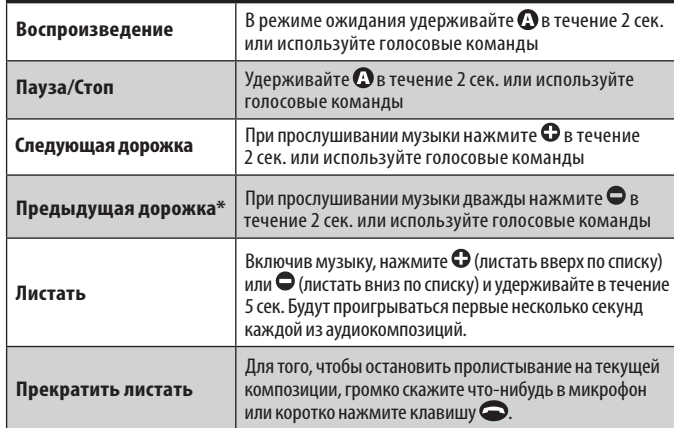

\*Для некоторых телефонов вам понадобится повторить данное действие

#### **ПЕРЕКЛЮЧЕНИЕ МЕЖДУ АУДИО ИСТОЧНИКАМИ A2DP**

1. Остановить воспроизведение музыки с текущего устройства.

2. Начать воспроизведение музыки с другого устройства.

Для лучшего качества прослушивания через A2DP, убедитесь, что ваш смартфон остается в непосредственной близости от устройства scala rider. Устройство находится с левой стороны шлема- расположите ваш смартфон слева от себя.

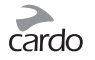

#### <span id="page-14-0"></span>**6.4 ФУНКЦИЯ MUSIC SHARING**

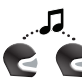

Функция «Music Sharing» позволяет водителю и пассажиру слушать одну и ту же музыку в радиусе 10 м.

Функция «Music Sharing» работает только с устройствами, у которых есть функция A2DP (стерео через *Bluetooth*). Чтобы слушать музыку вместе с вашим партнёром, ваше устройство [ПЕРЕДАТЧИК] следует соединить с другим устройством [ПОЛУЧАТЕЛЬ] через КАНАЛ А, при этом устройство ПОЛУЧАТЕЛЬ обязательно должно быть в режиме ожидания.

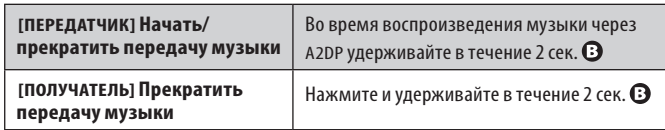

Вызовы через телефон/Интерком и аудио навигация GPS-навигатора будут автоматически блокировать воспроизведение музыки.

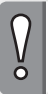

*С помощью функции «Music Sharing» вы не можете передавать голосовые сообщения, данную функцию нельзя использовать для Интерком-вызовов.*

## **6.5 КАБЕЛЬНОЕ ПОДКЛЮЧЕНИЕ МР3-ПЛЕЕРА**

USB-порт можно использовать, для подключения аудио источника, не имеющего функции *Bluetooth*, при помощи кабеля, прилагаемого в комплекте.

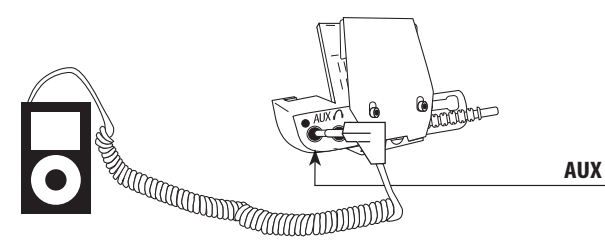

- 1. Убедитесь в том, что устройство scala rider находится в Режиме ожидания.
- 2. Подключите МР3 кабель в гнездо для музыкального проигрывателя, другой конец кабеля вставьте в USB-порт.

Слушайте музыку с устройства, подключенного при помощи кабеля, управляйте музыкальным проигрывателем с помощью кнопок на устройстве как обычно (FF/REW/PLAY/PAUSE).

## 7. FM РАДИО

Ваше устройство включает встроенный FM-радиоприёмник с возможностью сохранять 6 заранее настроенных радиостанций, а также с функцией RDS (Система передачи данных по каналу радиотрансляции).

Функция RDS позволяет вашему устройству автоматически переходить на более сильные частоты, которые доступны для FM станций, во время прослушивания, когда сигнал ослабевает.

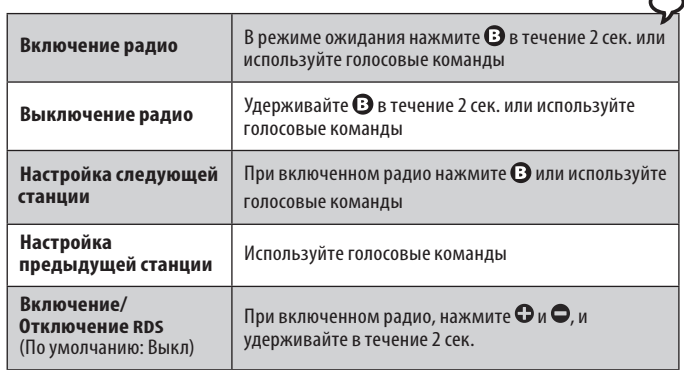

<span id="page-15-0"></span>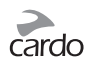

## **7.1 НАСТРОЙКА РАДИО**

Заранее настроенные радиостанции можно сохранить через платформу *Cardo Community* или непосредственно с помощью вашего устройства:

1. Включите радио.

- 2. Выберите номер настраиваемой станции (от 1 до 6), для этого коротко нажмите и удерживайте до тех пор, пока не будет найдена желаемая станция.
- 3. Найдите FM радиостанцию, которую вы желаете сохранить, с помощью функций Поиск или Сканирование.

**Поиск и сохранение** (Найти следующую FM станцию):

- 1. Нажмите и удерживайте  $\bigodot$  или  $\bigodot$  в течение 2 сек.
- О ищет следующую станцию в частотном диапазоне (увеличение частоты)
- О ищет предыдущую станцию в частотном диапазоне (уменьшение частоты)
- 2. Чтобы записать в память текущую FM-радиостанцию, следует коротко нажать в течение 20 сек. после нахождения FM станции.

**Поиск и запись в память** (Сканирование всех FM радиостанций):

- 1. Нажмите и удерживайте  $\bigcirc$  в течение 5 сек. Устройство начнёт поиск станции в направлении увеличения частоты. После нахождения станции, в течение нескольких сек. вы будете слышать передачу текущей радиостанции.
- 2. Чтобы прекратить сканирование и остановиться на текущей станции, коротко нажмите  $\Omega$ .
- 3. Чтобы записать в память текущую станцию, коротко нажмите  $\bm{\Theta}$  в течение 20 сек. после нахождения FM станции.
- 4. Для продолжения сканирования: дождитесь, когда будет найдена следующая станция.

*Во время сканирования нажмите , чтобы быстро сохранить текущую FM станцию под текущим номером.*

## **7.2 АВТОМАТИЧЕСКАЯ НАСТРОЙКА РАДИО**

Данная функция дает возможность быстро и легко находить станции, автоматически создавая временный список 6 готовых к использованию радиостанций.

- 1. Включите радио.
- 2. Улерживайте В в течение 5 сек.
- 3. Ваше устройство начнет поиск следующей станции в направлении увеличения частоты, начиная с текущей радиостанции, и сохранит следующие 6 FM станций, которые оно найдет, как станции готовые к использованию.
- 4. Если вы пожелаете, вы можете повторить действия, описанные в пункте 2, чтобы сохранить следующие 6 FM станций, как готовые к использованию.

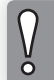

*6 временных радиостанций не могут быть сохранены и не заменяют постоянные, записанные в память FM-радио.*

Выключение устройства удалит все временно настроенные радиостанции и восстановит заранее сохраненные FM станции.

## 8. ПОИСК И УСТРАНЕНИЕ НЕИСПРАВНОСТЕЙ

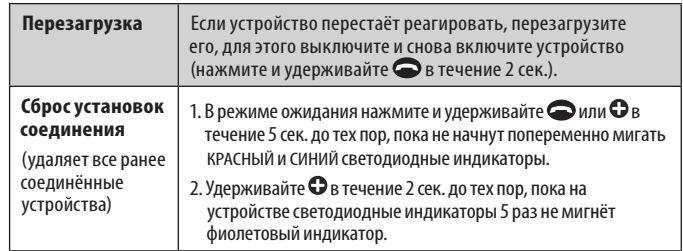

ō

## <span id="page-16-0"></span>9. ПОДДЕРЖКА

Для получения дополнительной информации:

**www.cardosystems.com**

#### **support@cardosystems.com**

США и Канада: 1-800-488-0363

Международный: +49 89 450 36819

## ВАЖНО:

Международные компании электронной торговли и сайты Интернет-аукционов не уполномочены продавать товары Cardo. Для получения гарантийного обслуживания или сервиса для клиентов вы должны предоставить оригинал квитанции от уполномоченного дилера Cardo.

Импорт из США: Товары, импортированные из Северной Америки, подлежат обслуживанию в Северной Америке.

## 10. ПРИМЕЧАНИЯ

#### **Уведомление Федеральной Комиссии Связи (FCC)**

#### **15.21**

Внесение изменений или модификация данного устройства без специального одобрения со стороны органа, ответственного за соответствие указанным требованиям, может привести к лишению пользователя права на использование данного устройства.

#### **15.105(b)**

Это оборудование было протестировано и соответствует требованиям для цифровых устройств класса В, оговоренных в части 15 правил FCC. Эти ограничения имеют целью обеспечить разумный уровень защиты бытового оборудования от вредных помех. Данный тип оборудования генерирует и может излучать радиочастотную энергию. В случае его установки и использования не в соответствии с инструкциями, оно может привести к появлению вредных для других каналов связи помех. Тем не менее, нет никаких гарантий тому, что подобные помехи не возникнут при соответствующей установке. В случае, если данное оборудование становится вредным источником помех для радио или телевизионного приёма, что может

быть определено путём включения и выключения устройства, пользователю настоятельно рекомендуется попытаться устранить помехи при помощи следующих мер.

- Переориентировать или переместить приемную антенну в другое место.
- Увеличить расстояние между оборудованием и приемником.
- Подключить оборудование к сети, отличающейся от той, к которой подключен приемник.
- Воспользоваться помощью представителя компании или квалифицированного специалиста по радио и телевизионному оборудованию.

Функционирование оборудования возможно при соблюдении двух условий:

1) данное устройство не должно создавать вредные помехи, а также

2) данное устройство должно принимать любые виды помех, включая помехи, которые могут вызвать нежелательные сбои в процессе его функционирования.

#### **Положение FCC о влиянии РЧ-излучения**

Данное оборудование соответствует требованиям Правил FCC. Пользователи должны следовать определенным инструкциям по использованию данного устройства. Не надо пытаться совмещать данный передатчик с любой другой антенной или передатчиком.

#### **Уведомление Европейского СЕ**

Гарнитура scalarider («Продукт») полностью соответствует основным требованиям Директивы Совета 1999/5/EC (известной как Директива R&TTE). Статьи 3.1a, 3.1.b и 3.2. Данный Продукт изготовлен в полном соответствии с Приложением II к указанной выше директиве.

#### **Декларация о Совместимости (ДоС)**

Гарнитура scalarider полностью соответствует и учитывает Спецификацию 3,0 *Bluetooth®*; она успешно прошла испытания на операционную совместимость, указанные в данной спецификации *Bluetooth®*. Тем не менее, полная операционная совместимость данного устройства с другими продуктами, поддерживающими функции *Bluetooth®*, не гарантируется.

#### **Aвторское право**

Содержание данного Руководства пользователя, включая все тексты, иллюстрации и схемы, является эксклюзивной интеллектуальной собственностью компании Cardo Systems, Inc. (далее «Компания») и защищено законом об авторском праве. Это не общественное достояние. Любое частичное или полное воспроизведение, перевод и распространение без предварительного письменного разрешения Компании строго запрещены. Любые права, которые прямо не предоставляются на основании данного руководства, защищены.

#### **ВАЖНАЯ ИНФОРМАЦИЯ О БЕЗОПАСНОСТИ И ГАРАНТИИ – ОТКАЗ ОТ ПРАВ И ЛЮБЫХ ПРИТЯЗАНИЙ**

#### **ВНИМАНИЕ:**

Компания Cardo Systems Inc. («Cardo») уведомляет вас, что использование коммуникационного устройства в процессе вождения мотоцикла, скутера, мопеда, вездехода, квадроцикла, велосипеда

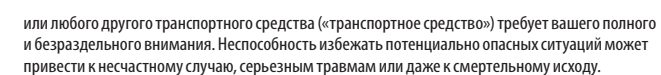

Cardo настоятельно рекомендует предпринять все необходимые меры предосторожности и внимательно следить за движением, погодой и всеми условиями на дороге. Лучше всего остановить транспортное средство на обочине дороги в стороне от движения других транспортных средств, прежде чем включать или выключать Продукт, звонить или отвечать на звонки. Не выполняйте соединение, сопряжение или аналогичные операции во время управления транспортным средством. Все публикации, реклама и другие материалы подобного рода предназначены исключительно для ознакомления пользователя с техническими характеристиками устройства и не должны рассматриваться как побуждение к использованию продуктов Cardo («Продукт») небезопасным или запрещенным законом способом.

При использовании данного Продукта необходимо предпринимать все необходимые меры предосторожности и соблюдать все соответствующие правила дорожного движения. Управлять транспортным средством и использовать Продукт необходимо с соблюдением всех требований безопасности. Ни в коем случае Продукт не должен отвлекать от управления транспортным средством. При использовании Продукта следует постоянно следить за ситуацией на дороге. Контакт рук пользователя с Продуктом должен всегда быть легким, правильным и безопасным. При управлении транспортным средством руки всегда следует держать на руле. Следует свести к минимуму время, необходимое для выполнения каких-либо ручных операций с Продуктом; для выполнения настроек необходимо остановиться в безопасном месте в стороне от движения других транспортных средств. При движении необходимо всегда учитывать состояние дороги, движения, рельеф местности и другие условия для обеспечения наибольшего уровня безопасности. Не используйте Продукт, если это становится небезопасным.

В некоторых странах использование мобильных систем связи запрещено или ограничено. Ознакомьтесь со всеми региональными законами и нормативными актами, прежде чем использовать Продукт, и помните, что ответственность за соблюдение всех законов и нормативных актов лежит на пользователе. Используйте Продукт при движении только в тех случаях и только таким образом, какие разрешены соответствующим законодательством. Продукт не должен использоваться с нарушением региональных, государственных или федеральных законов и нормативных актов. Прежде чем приступать к использованию вашего Продукта Cardo, ознакомьтесь с федеральными, государственными и региональными законами и нормативными актами.

Во время эксплуатации оборудования ни одна из частей тела не должна соприкасаться с антенной. Продукт следует использовать только тогда, когда это безопасно; следует избегать использования его на автозаправочных станциях, топливных складах или в непосредственной близости от взрывчатых веществ. Использование устройства со слуховыми аппаратами и медицинским оборудованием разрешается только после консультации с врачом или специалистом. Продукт должен быть установлен неподвижно.

Громкость должна быть установлена на разумном уровне, а не на максимальном, чтобы избежать усиления окружающего шума.

Предупреждение о вреде для здоровья:

#### **Потеря слуха**

Звуковые устройства могут привести к потере слуха. Пользуйтесь устройством с осторожностью и избегайте высоких уровней громкости, которые могут привести к повреждению слуха или к его потере. Полная потеря слуха может случиться, если в течение долгого времени использовать Продукты на максимальных уровнях громкости.

#### **Радиочастотные сигналы**

Как правило, электронное оборудование экранировано от РЧ-сигналов. Тем не менее, некоторые электронные устройства могут не иметь экранирования от РЧ-сигналов, исходящих от беспроводного оборудования.

#### **Кардиостимуляторы**

Ассоциация производителей медицинского оборудования рекомендует не держать мобильный телефон или другое беспроводное оборудование ближе 16 см от кардиостимулятора во избежание возможных помех. Следите, чтобы не оказать негативного влияния на работу персональных медицинских устройств.

#### **Слуховые аппараты**

Некоторые устройства могут вызывать помехи в работе определенных слуховых аппаратов. В случае возникновения таких помех следует проконсультироваться с изготовителем слухового аппарата и обсудить возможности использования альтернативных устройств.

#### **Другое медицинское оборудование**

Если вы пользуетесь другими персональными медицинскими устройствами, проконсультируйтесь с изготовителем устройства и (или) врачом, чтобы определить, достаточно ли оно защищено от помех, вызванных внешним радиочастотным излучением. Возможно, ваш врач сможет помочь вам в получении этих сведений.

#### **ОГРАНИЧЕННАЯ ГАРАНТИЯ**

В соответствии с применяемыми законами и правовыми нормами в вашей юрисдикции на настоящий Продукт распространяется двухлетняя ограниченная гарантия с даты его первоначального приобретения. Сохраните чек магазина и регистрационные данные в качестве доказательства своей покупки.

С учетом вышеизложенного компания Cardo настоящим гарантирует, что данное изделие не имеет дефектов материалов или изготовления (требуется доказательство покупки и регистрация). В течение гарантийного периода компания Cardo, по своему усмотрению, выполнит ремонт или замену компонентов, которые препятствуют нормальной работе. Такой ремонт или замена будут выполнены бесплатно для заказчика (как детали, так и работа), при условии, что заказчик несет все расходы по транспортировке. Настоящая гарантия не распространяется на неисправности, вызванные неправильной эксплуатацией, случайной или несанкционированной модификацией или ремонтом.

Настоящий Продукт предназначен для использования только в качестве устройства связи и развлечений и не должен использоваться в каком-либо месте или юрисдикции, где его использование запрещено.

СОДЕРЖАЩИЕСЯ В НАСТОЯЩЕМ ДОКУМЕНТЕ ЗАЯВЛЕНИЯ О ГАРАНТИЯХ И КОМПЕНСАЦИЯХ ПОДРАЗУМЕВАЮТ ИСКЛЮЧИТЕЛЬНЫЕ ГАРАНТИИ И КОМПЕНСАЦИИ, КОТОРЫЕ ЗАМЕНЯЮТ СОБОЙ ВСЕ ДРУГИЕ ГАРАНТИИ, ПОДРАЗУМЕВАЕМЫЕ ЛИБО ОБЯЗАТЕЛЬНЫЕ, ВКЛЮЧАЯ КАКУЮ-ЛИБО ОТВЕТСТВЕННОСТЬ, СВЯЗАННУЮ С ГАРАНТИЯМИ ТОВАРНОГО СОСТОЯНИЯ И ПРИГОДНОСТИ ДЛЯ КАКОЙ-ЛИБО ЦЕЛИ, ОБЯЗАТЕЛЬНУЮ ЛИБО ИНУЮ, О КОТОРОЙ КОМПАНИЯ CARDO ЗАЯВИТ ОТДЕЛЬНО. НАСТОЯЩАЯ ГАРАНТИЯ ПРЕДОСТАВЛЯЕТ ОПРЕДЕЛЕННЫЕ ЮРИДИЧЕСКИЕ ПРАВА, КОТОРЫЕ МОГУТ БЫТЬ РАЗЛИЧНЫМИ В РАЗНЫХ СТРАНАХ ИЛИ В РАЗНЫХ ЮРИСДИКЦИЯХ. КОМПАНИЯ CARDO НЕ ДАЕТ НИКАКИХ ИНЫХ ГАРАНТИЙ, ЯВНЫХ ИЛИ ПОДРАЗУМЕВАЕМЫХ, ЗА ИСКЛЮЧЕНИЕМ ТЕХ, КОТОРЫЕ ИЗЛОЖЕНЫ В НАСТОЯЩЕМ ДОКУМЕНТЕ. НАСТОЯЩАЯ ГАРАНТИЯ РАСПРОСТРАНЯЕТСЯ КОМПАНИЕЙ CARDO ИСКЛЮЧИТЕЛЬНО НА ПЕРВОНАЧАЛЬНОГО ПОКУПАТЕЛЯ И НЕ МОЖЕТ БЫТЬ НАЗНАЧЕНА ИЛИ ПЕРЕДАНА ТРЕТЬИМ ЛИЦАМ. КОМПАНИЯ CARDO НЕ ПРИНИМАЕТ НА СЕБЯ НИКАКИХ ОБЯЗАТЕЛЬСТВ ИЛИ ОТВЕТСТВЕННОСТИ, СВЯЗАННЫХ С КАКИМИ-ЛИБО ДОПОЛНЕНИЯМИ ИЛИ ИЗМЕНЕНИЯМИ НАСТОЯЩЕЙ ГАРАНТИИ, ЕСЛИ ОНИ НЕ ВЫПОЛНЕНЫ В ПИСЬМЕННОЙ ФОРМЕ И НЕ ПОДПИСАНЫ ОТВЕТСТВЕННЫМ РУКОВОДИТЕЛЕМ КОМПАНИИ.

Гарантия распространяется на батарею только в том случае, если его емкость падает ниже 50% от номинальной или если батарея дает течь.

#### **Данная гарантия становится недействительной в следующих случаях:**

- а) какая-либо из пломб на корпусе или в батарее повреждена либо Продукт или батарея обнаруживают признаки несанкционированного вскрытия;
- б) батарея используется с оборудованием, отличном от того, для использования с которым он предназначен;
- в) Продукт используется не по прямому назначению.
- г) Изделие было приобретено на Интернет-аукционе

Компания Cardo не несет никакой ответственности за прямые или косвенные убытки, ущерб, товарное состояние или потери любого рода, в том числе те, причиной которых явилось использование компонентов или продуктов производства сторонних компаний, отличных от Cardo, в сочетании с Продуктами Cardo, в частности использование зарядных устройств или устройств Bluetooth® сторонних производителей. Кроме того, компания Cardo не несет ответственности за какой-либо ущерб, нанесенный какой-либо части Продукта, в результате использования дополнительного оборудования, которое не произведено компанией Cardo и которое прилагается или используется совместно с Продуктом.

Настоящая гарантия не распространяется на следующие случаи:

- 1. Дефекты или неисправности, возникшие в результате неправильного использования Продукта или использования его не по назначению.
- 2. Дефекты или неисправности, возникшие в результате неправильного использования, несчастного случая или небрежности.
- 3. Дефекты, вызванные неправильной эксплуатацией, техническим обслуживанием, установкой, настройкой или модификацией какого-либо рода.
- 4. Продукты, вскрытые, разобранные или отремонтированные неавторизованными сторонами.
- 5. Дефекты или неисправности, возникшие в результате высоких температур, неблагоприятных погодных условий, внешних воздействий либо попадания внутрь пищи и жидкости.

6. Все пластиковые поверхности и другие внешние открытые части, которые были поцарапаны или повреждены после приобретения.

#### **ОТКАЗ ОТ ГАРАНТИЙНЫХ ОБЯЗАТЕЛЬСТВ**

ДАННЫМ CARDO ОТКАЗЫВАЕТСЯ ОТ ЛЮБЫХ ВЫРАЖЕННЫХ ИЛИ ПОДРАЗУМЕВАЕМЫХ ГАРАНТИЙНЫХ ОБЯЗАТЕЛЬСТВ В ОТНОШЕНИИ ПРИЛАГАЕМОГО УСТРОЙСТВА, ВКЛЮЧАЯ, НО НЕ ОГРАНИЧИВАЯСЬ УКАЗАННЫМ: ЛЮБОГО РОДА ПОДРАЗУМЕВАЕМЫЕ ГАРАНТИИ В ОТНОШЕНИИ ЕГО ТОВАРНЫХ КАЧЕСТВ, ПРИГОДНОСТИ ДЛЯ ИСПОЛЬЗОВАНИЯ В КАКИХ-ЛИБО КОНКРЕТНЫХ ЦЕЛЯХ, А ТАКЖЕ НЕНАРУШЕНИЕ ПРАВ. УСТРОЙСТВО И ЕГО АКСЕССУАРЫ ПРЕДОСТАВЛЯЮТСЯ «КАК ЕСТЬ» И «КАК ИМЕЕТСЯ В НАЛИЧИИ» БЕЗ ЛЮБОГО РОДА ГАРАНТИЙ, ПОМИМО УКАЗАННЫХ В ПРИЛАГАЕМОМ РУКОВОДСТВЕ.

#### **ОГРАНИЧЕНИЕ ОТВЕТСТВЕННОСТИ**

НИ В КОЕМ СЛУЧАЕ CARDO НЕ БУДЕТ НЕСТИ ОТВЕТСТВЕННОСТИ ЗА ЛЮБОГО РОДА СПЕЦИАЛЬНЫЕ, ШТРАФНЫЕ, СЛУЧАЙНЫЕ, ТИПИЧНЫЕ ИЛИ НЕПРЯМЫЕ УБЫТКИ, ВОЗНИКШИЕ В РЕЗУЛЬТАТЕ ИСПОЛЬЗОВАНИЯ, НЕПРАВИЛЬНОГО ИСПОЛЬЗОВАНИЯ ИЛИ НЕСПОСОБНОСТИ ИСПОЛЬЗОВАТЬ ДАННЫЙ ПРОДУКТ ЛИБО ВЫТЕКАЮЩИЕ ИЗ ДЕФЕКТОВ ДАННОГО ПРОДУКТА, А ТАКЖЕ ЗА ЛЮБЫЕ ДРУГИЕ УБЫТКИ, СВЯЗАННЫЕ С ИСПОЛЬЗОВАНИЕМ ДАННОГО УСТРОЙСТВА, БУДЬ ТО В РЕЗУЛЬТАТЕ НАРУШЕНИЯ КОНТРАКТА ИЛИ ОТВЕТСТВЕННОСТИ, А ТАКЖЕ ДЕЛИКТА (ВКЛЮЧАЯ ХАЛАТНОСТЬ) И ПРОЧ., ДАЖЕ В ТОМ СЛУЧАЕ, ЕСЛИ КОМПАНИИ БЫЛО ИЗВЕСТНО О ВЕРОЯТНОСТИ ТАКОГО УЩЕРБА. ВЫ ПРИЗНАЕТЕ И СОГЛАШАЕТЕСЬ С ТЕМ, ЧТО УКАЗАННЫЕ ВЫШЕ ОГРАНИЧЕНИЯ ЯВЛЯЮТСЯ ВАЖНЫМИ ЭЛЕМЕНТАМИ ДАННОГО СОГЛАШЕНИЯ И ЧТО ПРОДУКТ НЕ МОГ БЫТЬ ПРЕДОСТАВЛЕН ВАМ БЕЗ УКАЗАННЫХ ОГРАНИЧЕНИЙ. В НЕКОТОРЫХ СТРАНАХ НЕ РАЗРЕШЕНЫ ОПРЕДЕЛЕННЫЕ ИСКЛЮЧЕНИЯ, СВЯЗАННЫЕ С ПОБОЧНЫМИ ИЛИ КОСВЕННЫМИ УБЫТКАМИ, ПОЭТОМУ ОПИСАННЫЕ ВЫШЕ ОГРАНИЧЕНИЯ МОГУТ НЕ ОТНОСИТЬСЯ К ВАШЕМУ СЛУЧАЮ.

Компания Cardo оставляет за собой эксклюзивное право на ремонт или замену (на новый или недавно отремонтированный Продукт) устройства или программного обеспечения или на предоставление компенсации в размере закупочной цены по своему усмотрению. ДАННОЕ СРЕДСТВО ПРАВОВОЙ ЗАЩИТЫ ЯВЛЯЕТСЯ ВАШИМ ЕДИНСТВЕННЫМ И ИСКЛЮЧИТЕЛЬНЫМ СРЕДСТВОМ ПРАВОВОЙ ЗАЩИТЫ В СЛУЧАЕ НАРУШЕНИЯ НАСТОЯЩЕЙ ГАРАНТИИ.

#### **Гарантийное обслуживание**

Для получения гарантийного обслуживания ваш продукт должен быть зарегистрирован. Зарегистрируйтесь через Интернет по адресу: www.cardosystems.com/registration. Доставьте Продукт вместе с регистрационным номером, квитанцией о покупке (чеком) в любой авторизованный сервисный центр или в магазин, в котором вы приобрели **Продукт.**

Для получения гарантийного обслуживания свяжитесь со службой технической поддержки компании Cardo и получите номер отслеживания RMA или свяжитесь с авторизованным региональным торговым представителем Cardo. Отправьте Продукт надежной почтой вместе с квитанцией о покупке, **которая требуется как доказательство покупки для** гарантийного ремонта. Номер отслеживания RMA должен быть написан на внешней стороне посылки. Отправьте Продукт, оплатив все расходы по пересылке, по адресу, указанному компанией Cardo.

Покупки на интернет-аукционе: Подтверждения приобретения на интернет-аукционах не принимаются для гарантийного обслуживания. Для получения гарантийного обслуживания требуется оригинал или копия чека, выданного первоначальным продавцом. Компания

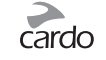

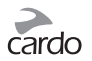

Cardo не производит замену отсутствующих компонентов в случае приобретения на интернет-аукционах.

Другие производители: Компания Cardo не несет ответственности и явным образом выражает отказ от ответственности за способы использования или неправильного использования Продуктов Cardo в сочетании с продуктами, услугами или информацией других поставщиков.

#### **Общие положения**

Настоящая гарантия заменяет собой все другие гарантии, выраженные или подразумеваемые, включая, помимо всего прочего, подразумеваемые гарантии коммерческой ценности и пригодности для определенных целей.

- 1. Компания Cardo не несет ответственности за прямой или косвенный ущерб, связанный с использованием или неправильным использованием какого-либо из Продуктов Компании.
- 2. Пользователь не должен предпринимать самостоятельных попыток обслуживания, регулировки или ремонта Продукта. Несоблюдение этих условий приведет к аннулированию всех гарантий. В течение гарантийного периода все Продукты должны быть возвращены в пункт покупки или в авторизованный сервисный центр для выполнения всех необходимых работ.
- 3. Компания не несет ответственности за какие-либо потери или ущерб, возникший во время транспортировки. В случае выполнения ремонтных работ Продукта третьими сторонами, не имеющими явно выраженного разрешения Компании на такие работы, все гарантии аннулируются.
- 4. Все сведения в настоящем руководстве представлены исключительно в информационных целях и могут быть изменены без предварительного уведомления. Компания Cardo не несет никакой ответственности за возможные ошибки или неточности, которые могут обнаружиться в Руководстве или Кратком руководстве по эксплуатации.

**ПРИМЕЧАНИЕ.** Обращайте внимание на соответствующие таблички, указывающие на то, что вас обслуживает авторизованный торговый представитель компании Cardo или сервисный центр. Компания Cardo оставляет за собой право вносить изменения в свои Продукты, руководства и технические характеристики в любое время без предварительного уведомления.

#### **ОТКАЗ ОТ ПРАВ И ЛЮБЫХ ПРИТЯЗАНИЙ**

Используя Продукт, вы отказываетесь от основных юридических прав, включая право иска. Пожалуйста, внимательно прочитайте следующее, прежде чем приступить к использованию устройства. Используя Продукт, вы соглашаетесь выполнять положения данного соглашения и теряете право на подачу судебных исков.

Используя Продукт, вы безоговорочно освобождаете Cardo от любого рода ответственности за ущерб, убытки и претензии (включая расходы на адвокатов), которые могут явиться следствием повреждений, увечий или смерти, а также материальных потерь или повреждений в отношении любого транспортного средства, включая ваше собственное, или любого вида собственности или активов, принадлежащих вам лично или какой-либо третьей стороне, в результате использования устройства при любых обстоятельствах, в любых погодных условиях и независимо от юрисдикции.

- 1. Вы, ваши наследники, юридические представители, преемники или цессионарии, данным добровольно и навсегда освобождаете Cardo от любого рода претензий, судебных разбирательств, долгов, требований и ответственности, которые могут явиться, будь то прямо или косвенно, результатом использования Продукта и стать причиной недомогания, болей, страданий, дискомфорта, увечий, смерти, убытков или ущерба в отношении какоголибо лица или какой-либо собственности, независимо от способа их причинения, БУДЬ ТО В РЕЗУЛЬТАТЕ ХАЛАТНОСТИ ИЛИ ПО ДРУГОЙ ПРИЧИНЕ, которые в будущем могут иметь к вам отношение в результате вышеуказанного использования, в самом полном объеме, предусмотренном действующим законодательством.
- 2. Вы отдаете себе полный отчет и принимаете на себя все риски, связанные с использованием Продукта, включая риск халатных или ошибочных действий со стороны кого бы то ни было. Вся ответственность, связанная с эксплуатацией Продукта, ложится исключительно на пользователя Продукта.
- 3. Вы подтверждаете, что физически способны пользоваться Продуктом и у вас нет никаких медицинских противопоказаний, которые могли бы негативно отразиться на вашей способности безопасно его использовать. Вы подтверждаете, что вам минимум 18 (восемнадцать) лет и вы полностью проинформированы о рисках, связанных с использованием Продукта. Кроме того, вы подтверждаете, что не намерены употреблять алкоголь, который может ослабить вашу бдительность, или какие-либо вещества, действующие на психику, а также то, что вы не намерены иметь при себе или употреблять указанные вещества до или во время использования Продукта.
- 4. Вы полностью признаете наши предостережения и понимаете, что:
- (а) существуют реальные риски и опасность использования Продукта в процессе вождения, включая, помимо всего прочего, увечья, боли, растяжения, переломы, частичный или полный паралич, смерть или другие серьезные повреждения, которые могут привести к инвалидности;
- (б) указанные риски и опасность могут стать следствием халатности производителей или их агентов или любой третьей стороны, которые принимают участие в проектировании или изготовлении Продукта;
- (в) указанные риски и опасность могут явиться следствием как предсказуемых, так и непредсказуемых обстоятельств. Данным вы принимаете на себя все риски и опасность, а также всю ответственность за любого рода ущерб и/или убытки, причиненные – будь то частично или полностью – вследствие халатности и действий других лиц, включая компанию Cardo.
- 5. Используя Продукт, вы тем самым подтверждаете, что вы ознакомились с настоящим ограничением ответственности и в полной мере понимаете и принимаете содержащиеся в нем условия.

#### **www.cardosystems.com**

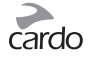

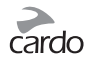